## Training Document How to Set up a New Customer in AR

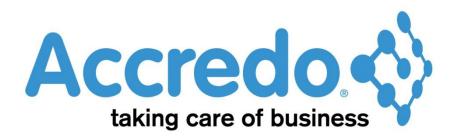

In this lesson you will learn about using the Accredo system.

After completing this lesson you will be able to:

• Set up a new customer

## Contents

| Process flow                 |
|------------------------------|
|                              |
| How to Set up a new Customer |
|                              |
| Contact                      |

## **Process flow**

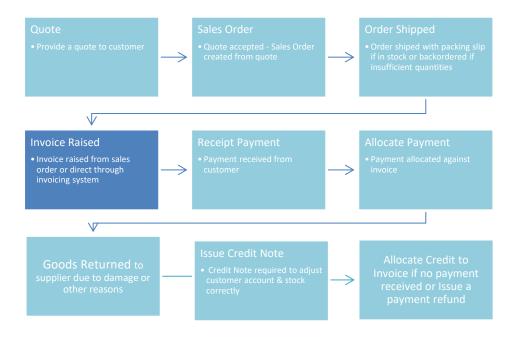

### How to Set up a new Customer

- Maintain / Accounts Receivable / Customers
- Click on the Insert Button 🖳 (F4) to create a New Customer from Scratch

🇊 ABC Holdings Limited - Accredo Saturn #44- 64 bit - [AR Customer Maintenance - ASHENG - Asheng Engineering Ltd]

| 🗾 Eile Edit View Shortcut Script Window Help                   |          |                               |                                                |                |               |          |                                  |                      |           |  |
|----------------------------------------------------------------|----------|-------------------------------|------------------------------------------------|----------------|---------------|----------|----------------------------------|----------------------|-----------|--|
| i 🖆 🎧 🖏 🔯 🔀 👍 👔 📓 📰 🐻 🗔 🖂 🥫 💢 🛠 🍰 😐 🕫 🚱 i 🖉 🖄                  |          |                               |                                                |                |               |          |                                  |                      |           |  |
| Navigator «                                                    | <b>»</b> | Select Customer ASH           | ENG                                            | ▼ 聞 🛛          | ' 🛛 🚱 😽       | Ashen    | g Engineering Ltd                |                      |           |  |
| Maintain Tasks Reports Setup Xtracta                           |          | Customer Contacts             | Banking/Delivery                               | Lin <u>k</u> s | <u>M</u> emos | Balance  | es <u>G</u> raph <u>D</u> ocun   | nents <u>T</u> ra    | nsactions |  |
| Accounts Receivable  Customers  Customer List  Customer Groups |          | nsert (F4) <sup>er</sup> Name | ASHENG<br>Asheng Engineering<br>P O Box 345-90 | ı Ltd          |               |          | Phone No<br>Phone No 2<br>Fax No | 546 7908<br>546 7900 |           |  |
| 🛗 Contacts                                                     |          | Address 2                     | Birkenhead                                     |                |               |          | Other Party Code                 | ABC150               |           |  |
| E Contacts List<br>E Sales Areas                               |          | Address 3                     | Auckland                                       |                |               |          | Tax No                           |                      |           |  |
| Sales Areas Grid                                               |          | Address 4                     |                                                |                |               |          | Comment                          |                      |           |  |
| 📰 Sales Groups                                                 |          | Address 5                     |                                                |                |               |          | Account Type                     | Open Ite             | m         |  |
| Sales Groups Grid                                              |          | Country                       | New Zealand                                    |                |               |          | GST Override                     |                      |           |  |
| Sales Persons Sales Persons Grid                               |          | Post Code                     | 1330                                           |                |               |          | Price Code                       | NZTRAD               | E         |  |
| Buying Group (Categories 1)                                    |          | Web Address                   | www.asheng.co.nz                               | _              |               | <b>G</b> | Discount Code                    | 2                    |           |  |
| Categories 2                                                   |          | Email Address                 | info@asheng.co.nz                              |                |               |          | Buying Group                     | SILVER               |           |  |
| Memo List                                                      |          | Currency                      | NZD                                            |                |               |          | Category 2                       |                      |           |  |
| Link List                                                      |          | Customer Group                | 0000                                           |                |               |          | Credit Limit                     |                      |           |  |
| Inventory Control                                              |          | Branch                        |                                                |                |               |          | Bill To Customer                 |                      |           |  |
| C Invoicing System                                             |          | Location                      |                                                |                |               |          | Stop Credit                      |                      |           |  |
| Invoice List                                                   |          | Sales Area                    | AUCK                                           |                |               |          | Order No Req'd                   |                      |           |  |
| Shippers Promotion (Categories 1)                              |          | Sales Person                  | NT                                             |                |               |          | Back Order                       |                      |           |  |
| Categories 2                                                   |          | Inactive                      |                                                |                |               |          |                                  |                      |           |  |
| Memo List                                                      |          |                               | _                                              |                |               |          |                                  |                      |           |  |
| 🛄 Link List                                                    |          |                               |                                                |                |               |          |                                  |                      |           |  |
|                                                                |          |                               |                                                |                |               |          |                                  |                      |           |  |

• Or you can click on the Duplicate Button (Shift+F4) which will copy some of the data in set up fields from the existing one.

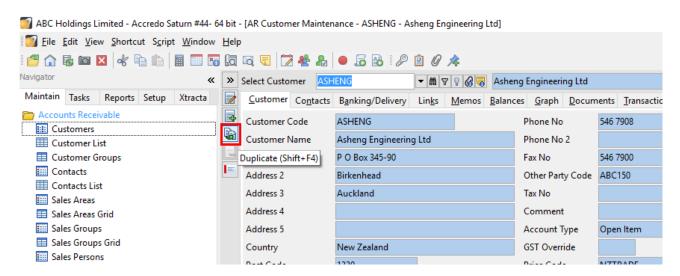

You will need to change the Customer Code for the new customer and the customer name along with any other data in all the fields and other tabs as required e.g. Contacts and Banking/Delivery Tabs

# Contact

For further information or for assistance with Accredo please do get in touch with us.

### Offices

#### New Zealand (+64)

| Tauranga                    | 07 544 4488          |
|-----------------------------|----------------------|
| Wellington                  | 04 282 1534          |
| Email <u>Helpdesk@ZealS</u> | <u>systems.co.nz</u> |

#### Australia (+61)

| Melbourne |                                    |
|-----------|------------------------------------|
| Sydney    | 02 9098 0996                       |
| Brisbane  |                                    |
| Email     | <u>Helpdesk@ZealSystems.com.au</u> |